#### **INTERNATIONAL SCIENTIFIC AND VOCATIONAL JOURNAL (ISVOS JOURNAL)**

**Vol.: 5 Issue: 1 Date: 30.06.2021 Received: 15.06.2021 Accepted: 28.06.2021 Final Version: 30.06.2021**

ISVOS Journal, 2021, 5(1): 76-85

# **Interactive Use of Graphic Tools as a Design Process from Image to Reality: Project Example**

Sefa Ersan Kaya a,1

<sup>a</sup> Gaziosmanpaşa Üniversitesi, Turhal Meslek Yüksekokulu, Tasarım Bölümü, Grafik Tasarım Programı, Tokat, Türkiye ORCID ID: 0000-0003-1754-3901

#### **Abstract**

With its complex structure, the design process constitutes a multi-layered process that should be perceived and evaluated together with the phenomenon of originality, in which the design processes and how the connections are established are very important in terms of problem solving ability. The first step of the design action is to transform the images we create in our subconscious into a permanent material or to reveal them concretely. As a design process from image to reality, the transfer of design elements from the 2D plane to the 3D plane has been designed and constructed in a way that creates a pattern between each other. Numerical and pixel-based graphic design tools with different software have created a whole in the interaction of 2 and 3 dimensional objects with spatial and geometric characters, allowing the project object to be revealed. The dialectic between the semantic, formal and functional design process in the formation process of design knowledge and the interaction at the end of the process is exemplified. As a result, in this study, the design combinations between graphic design tools with different software have been tried to be discussed in a descriptive and explanatory way to create a reference.

*Keywords:* "Design, Graphic Design, Modeling, Sketch, Illustration"

#### **1. Giriş**

Görsel imgelerin tarihsel sürecini incelediğimizde ilkel mağara dönemlerinden günümüze köklü bir süreçten geçerek iletişim ve etkileşim ortamı oluşturulduğu görülmektedir. Geçmişte hayranlık uyandıracak kadar stilize ve karakterize edilen görseller teknolojinin, görüntü araçlarının gelişmesi ve çeşitlenmesi ile birlikte çeşitlilik kazanarak iletişimde materyal sınırlılığı ortadan kalmıştır. Geçmişte matbu alanın içerisinde konumlandırılan grafik tasarım, araçların etkileşimi sayesinde günümüzde matbu alanın ötesinde konumlandırılabilmektedir. Teknoloji ile çağdaş bir şekilde dinamik sağlayan grafik alan disiplinlerarası platformlarda yoğun olarak kullanılıp işlerin üretildiği, ilerleyen bilgi ve teknolojilerle kendisini sürekli güncelleyip konumlandırmaktadır. Tasarımın sınırları içerisine giren mesaj iletimi kaygısı grafik tasarımı alanındaki hareketliliğinin bir sebebi olmuştur. Her dönem kendi içerisinde farklı etkileşim türleri ve algı boyutlarını ihtiva etmiştir. Günümüzde teknolojik araç ve gereçlerin içerisinde farklı ara yüzler ile elde ettiğimiz görsellerin üretimindeki çeşitliliği ve yenilik arayışlarını, geçmişte matbaanın bulunmasından önce ve sonra farklı araç gereçlerin kullanımında da görebilmekteyiz. Hareketli matbaadan önce 1900'lerden ağaç baskı bulununcaya kadar papirüslerin kullanılması, Orta Çağ döneminde kumaş ve ağaç baskı tekniklerinin kullanılması baskı tekniklerindeki gelişim sayesinde görsellerin özel ve özerk oluşunu sağlamıştır. 14. yüzyıldan sonra parşömen kâğıda geçilerek ksilografi başlamıştır. İstisna olarak Milattan Önce 868'de ağaç baskı bloklarının kullanıldığı dünyanın en eski kitabı "Diamond Sutra" verilebilir (Schraff, 1992).

Günümüze daha yakın anlamda grafik çalışmaların üretilmesi Gutenberg'in (1450) 15. yüzyılda hareketli matbaasından sonraya denk gelmektedir. Baskı tekniklerinin günlük yaşama girmesi ve gelişimindeki değeri, Walter Benjamin'in anlatımı ile incelediğimizde tasarım alanındaki etkileşimi ve dönüşüm alanındaki devrimi görebiliriz. Benjamin gelişmeleri: "Grafik tahta baskı ile birlikte ilk kez teknik yoldan yeniden üretilebilir hale geldi: bu durum, basım tekniği vasıtasıyla yazının da yeniden üretilebilir olmasından daha eskidir. Tahta baskıyla Orta Çağ süresince bakır ve gravür baskı, 19. yüzyılın başında da litografi eklenir. Litografi tekniği ile yeniden üretim tamamıyla yeni bir aşamaya varır. Diğer baskı tekniklerinde çok daha pratik olan bu teknik, ilk kez grafik çalışmaların yalnızca kitlesel değil, yeni biçimlendirmelerle piyasaya sürülmesine zemin hazırlamıştır. Litografi grafik sanatın, günlük yaşama girmesine olanak sağlamıştır. Çalışma platformu olabildiğince özgürleşmiştir. Baskı tekniğine ayak uydurulmaya başlandığı birkaç yıl sonra fotoğraf tekniği gündeme gelmiştir. 18. yüzyılda Jacques Louis Daguerre'nin "daguerrotype" adını verdiği fotoğraf tekniğinin Louis François Arago tarafından ilan edilmesiyle fotoğraf

<sup>&</sup>lt;sup>1</sup> Corresponding author. Tel.:  $+0$ -000-000-0000 ; fax:  $+0$ -000-000-0000 .

E-mail address: author@institute.xxx

kullanım hizmetine girmiştir. Bu yeni teknik ile birlikte insan eli, görsellerin yeniden üretim süreci içerisinde sanatsal yükümlülüklerinden kurtulmuştur. Bu yükümlülükler artık sadece objektife bakan göz tarafından üstlenilmiştir. 19. yüzyılda fotoğraf, illüstrasyon ve baskı tekniğine reprodüksiyon unsurunu kazandırmıştır. Bu kazanım ile litografi ve fotoğraf çalışmalarına esnek çalışma zemini hazırlarken, modern dünyanın iletişim şeklinde de belirgin değişikliklere ortam hazırlamıştır. Gözün algılaması, elin çizmesine kıyasla çok daha efektif olmasından, resim aracılığıyla yeniden üretim süreci, konuşmayla aynı ivmede gidebilecek hıza erişmiştir. Stüdyoda çalışan bir film operatörü, görüntüleri konuşma ile eşzamanlı yakalayabilecek duruma gelmiştir. Taş baskıda resim gazetenin gizilgüç niteliğiyle varlığı, fotoğrafta da sisli filmin gizilgüç varlığı söz konusudur. 19. yüzyıldan itibaren bilim ve teknolojinin gelişmesi tasarımcıya kendini çok daha güçlü bir şekilde ifade edebileceği bir zemin hazırlamıştır. 20. yüzyılın başında teknik açıdan yeniden üretim, geçmişin bütün sanat ve tasarım yapıtlarını kapsamına aldıktan ve etkilerini en köklü değişimlere uğratmaya başladıktan sonra, kendine sanat yöntemleri arasında bağımsız bir alan sağlayabilecek düzeye ulaşmış olarak ifade etmektedir (Benjamin, 1995), (Kaya, 2020).

Teknolojinin verdiği güçle grafik tasarım araçları evrensellik, kısıtlayıcı modellerden uzaklaşarak, melezlik ve karışabilirlik ile kendinden önceki her şeyden farklı bir etkileşim dili oluşturmuştur (Armstrong, 2010). İfade yollarındaki bu çeşitlilik grafik unsurlarında hareketlenmesini, detaylanmasını ve çok boyutlu olmasını sağlamıştır. 90'lı yıllara kadar kullanılan klasik olarak ifade edebileceğimiz yöntemler yerini bilgisayar teknolojilerine bırakmaya başlamıştır. 20. yüzyılın sonlarında ivme kazanan bilgisayar teknolojileri ile sayısal tabanlı olarak tanımlanan yeni bir döneme geçilmiştir. Bu gelişimin etkileri ilk olarak illüstrasyon tabanlı tasarımların daha kolay ve nitelikli yapılmasına imkân sağlamıştır. Grafik tasarım üretimlerinde çeşitli yazılım programları ile entegre olabilen sayısal-vektör tabanlı çevrimiçi veya çevrimdışı teknolojik araç ve gereçler yaygın olarak kullanılabilmektedir. İki boyutlu yüzey üzerine, imgelenen fikirlerin hareketlenmesi tasarım alanında yeni anlatım yollarını gündeme getirerek yazılım üreticilerinin yeni yöntemler geliştirmesini sağlamıştır. Günümüzde grafik tasarımcı, kendini ifade etme konusunda daha fazla olanağa sahip olarak, kişisel stiller ve teknikler üretmiş, görsel iletişim açısından grafik sanatlar ve illüstrasyonu vazgeçilmez bir duruma getirmiştir (Hidayetoğlu, 2008).

20. yüzyılda oluşmaya başlayan grafik tasarım kavramı geçmişte ressam, sanatçı gibi isimlerle özdeşleştirilen tasarımcıların bu alanda daha fazla uzmanlaşmasının önünü açmıştır. Günümüzde grafik tasarım kavramı birçok alt başlığı içerisinde barındırmaktadır. Bunlara: Kitap-kitap kapağı tasarımı, Ara yüz-Web tasarımı, tıbbi illüstrasyon, oyun ve karakter tasarımı, hareketli grafik tasarım, çevresel grafik tasarım, yönlendirme tasarımı (piktogram-ideogram), etkileşimli grafik tasarım vb. örnek olarak verilebilir.

Grafik tasarım her zaman bir bağlaşık ile hareket etmektedir. Bu nedenle her dönemim kültür ve teknolojisi tasarımları direk etkileyip şekillendirmektedir. Dijitalleşen çağ ile birlikte dijital ara yüzlere daha fazla ilgi göstermeye başladık; bu nedenle tasarımların ağırlığı da günden güne bu platformlar üzerine yoğunlaştırılmıştır. Bilgisayar teknolojilerinin günlük hayata girmesi, tasarımcıların hedef kitleye ulaşabilmesi için bu alanı etkin bir şekilde kullanabilmesi gerekmektedir. Bu durum tasarımcının kendisini eskisine göre daha hızlı güncellemesini gerektirmektedir. Çünkü kullandığımız teknolojik araç-gereçler ve ara yüzler kendini her geçen gün daha kompleks bir hale getirerek kullanım ve etki alanını yenilemektedir. Bu yenilenme dinamiği tasarımcıya tasarım sürecini tek bir araç ile olduğu yerden hareket etmeden daha fazla seçenekle geliştirip sonuçlandırabilmesine imkân sağlamaktadır. Kullanılan teknolojiye bağlı olarak tasarım yazılımları ihtiyaca göre kendi içerisinde derinleşebilmektedir. Örneğin günümüzde 3B modelleme ve animasyon (hareketli grafik tasarım) uygulamaları ağırlık kazanmaya bağlamış ve bu alanda yazılım teknolojileri ve araçları artmıştır. Tasarım alanındaki yazılım ve ara yüz çeşitliliği tasarımın yönünü belirlemektedir. Çünkü kullanılan mecra tasarımın mesaja olan etkisini ortaya çıkarmaktadır. Burada McLuhan'ın "Ortam Mesajdır" sözü hatırlanabilir. Her kültür çağında bilginin kaydedildiği, aktarıldığı ve manipüle edildiği ortam o kültürün karakterinin ortaya konulmasında belirleyici bir rol oynamaktadır (McLuhan, 2014).

Tasarım süreci zihinsel, algısal ve bilişsel birçok mekanizmanın etkileşim kurduğu çok katmanlı bir süreçtir. Sürecin ve tasarımın anlaşılması, tasarım ürünü ortaya çıkana kadar kompleks bir örüntü olarak ilerleyen tasarlama eyleminin anlaşılmasıyla mümkün olabilmektedir. Çoğu tasarım ürünü ve ortamı için salt tasarım nesnesi üzerinden gelişen bir tasarlama eylemi ve ürünü, tasarımın nasıl yapıldığı veya nasıl daha iyi tasarım yapılabilir soruları açısından eksik kalabilmektedir. Bu nedenle, birçok tasarım ürününün tasarlama eylemi aşamasında karmaşık yapısı ve eş-zamanlı ilerleyen süreçleri itibariyle bir poli-örüntü olarak tanımlanan tasarım sürecinin ortaya konulması, tasarım bilgisi alanına olumlu katkılar sağlayacaktır.

Çalışmanın amacı, bir projelendirme örneği üzerinden tasarlama süreci ve çalışma üzerinden bir örnek oluşturarak, etkileşimli tasarım yazılımları ve araçları ile tasarım sürecinin çok katmanlı yapısını ortaya koyarak tasarımın 2 boyutlu yüzey alanlarından 3 boyutlu örneklerine bir bağlantı aracılığıyla aktive edilen çoklu örüntüleme sürecini ortaya koymaktır.

#### **2. Yöntem**

Bu çalışma, tasarım süreçleri ve bağlantılarının bilişsel olarak kurgulanması ve tasarım süreçlerinin katmanlı yapısının somutlaştırılarak açıklanması amaçlanmıştır. Bu amaçla, araştırmada nicel ve nitel araştırma yöntemlerinin bir arada yer aldığı karma yöntem benimsenmiştir. Karma yöntem, bir araştırmanın, tek çalışma içinde nicel ve nitel araştırma yöntemlerinin birleştirilerek kullanılmasını içermektedir (Brannen, 2005). Dolayısıyla, araştırmanın temelini oluşturan imge ve tasarım

uygulamaları doğrultusunda yaşanan bilişsel süreçlerin ve kullanılan uygulamaların ortaya konulmasına yönelik verilerin elde edilmesi amacıyla literatür taraması yapılmıştır. Elde edilen veriler doğrultusunda, tasarım sürecinin katmanlı yapısının örnek tasarımlarla açıklanması amacıyla, nicel araştırma yöntemlerinden tasarım ve geliştirme araştırması uygulanmıştır. Tasarım ve geliştirme araştırması, öğretim amaçlı olan ya da öğretim amaçlı olmayan ürünlerin, araçların ve geliştirme amaçlı yeni modellerin ortaya konulması için gerekli bilimsel kanıtlara dayalı temellerin oluşturulması amacıyla yapılan sistematik tasarım çalışmasıdır (Rickey ve Klein, 2008). Tasarım sürecinin katmanlı yapısı, aşamalı olarak farklı uygulamalardan elde edilen tasarım çıktıları ile örnekler üzerinden açıklanmıştır. Araştırmada, tasarımın 2 boyutlu düzlemden 3 boyutlu düzeleme aktarılması süreci, örnekleri ile değerlendirilerek ele alınmıştır.

## **3. Görselleştirme Süreci ve Tasarım Araçları**

Tasarım nesnesi veya sanat ürününün sayısal ortamda mekân ilişkisinde görülebilir hale gelmesi değerlendirme ve üretim açısından kolaylık sağlamaktadır. Zihinde var olan birikimler tasarımın en temel sürecinde ortaya koyulabilir, tasarlanacak şey zihinsel ve kişisel birikimlerimizle cevap aradığımız ile ilgi kurabilir. Tasarlama henüz var olmayan nüansların ortaya konması için geliştirilen davranış örüntüsüdür (Gregory, 1966). Bir nesnenin, ürünün üretilmeden ve problemin çözümü için önce temel olarak zihinde ortaya konan bir sürecin temelini, tasarım fikri oluşturmaktadır. Görselleştirme süreci zihinde düşünülen bu fikrin kağıt üzerine veya dijital kağıt üzerine aksettirilmesi, teknik detaylarının ve görünüşlerinin ortaya konması, 3B modellerinin tasarlanması ve prototip olarak geliştirilmesi ürünün uygulamaya geçmeden tam işlevsel olarak kullanılabilir, uygulanabilir ve ihtiyaçları karşılayan bir ürün nesnesi olması için yapılan geliştirme işi tasarım araçlarının etkileşimli kullanımını gündeme getirmiştir. Tasarım çeşitli çözüm varyasyonları arasından seçim yaparak çeşitliliğin kullanımı ve indirgenmesi sürecini yönlendirmektedir.

Tasarım süreci eskizlerle başlayan bir faaliyettir. Bu süreç tasarımın temelini oluşturmaktadır. Tasarım alanlarından eskiz çizimleri, tasarım bilgisi ve tasarım düşüncesi türetme eylemlerinin gerçekleşmesinde bir aktarım aracından fazlasıdır. Tasarlama sürecinde, tasarımcının düşünme, aktarma ve bilgi türetme eylemlerini zihinde kurguladığından öteye taşır. Goldschmidt (1994), tasarımcının eskiz çizimini yaptığı veya bitirdiği sırada, başlangıçta planlamadığı bir takım yeni bilgilerin tasarımcıya iletildiğini açıklamıştır. Bu iletimler, zihin-göz-el-imge dörtlüsü arasındaki döngüsel ve sürekli iletişim sistemini oluşturan ve tasarımdaki yeniyi ortaya çıkaran paylaşımlardır (Yakın, 2015). Tasarım sürecinde eskiz döngüsel sürekli bir sistematiği içerir. Tasarıma dair yeni verilen-eklentilerin detayların ortaya çıkışında ve karşılıklı paylaşımlarda bir sıralama bulunmamaktadır. Bu sırasız döngü; çizimler aracılığıyla veya sorulan sorular ve getirilen çözümlemelerin bütünü olarak ortaya çıkmaktadır (Steadman, 1972) (Akin, 1990) (Lawson, 1990). Tasarımcının eskiz ile ilişkisi sorgulama ve çözümleme eylemidir. Bu eylem bütüncül tasarım-tasarlama sürecinin her aşamasında başvurulacak temel harekettir.

Yeni bir tasarım ürünü ve bilgisi üretmek için eskiz çalışmalarının sorgulama ve çözümleme temelini oluşturan analiz, sentez ve değerlendirme aşamaları kullanılmaktadır. Herhangi bir arz ve probleme cevap verecek tasarlama eylemlerinde sorgulama ve çözümleme işlemlerini mecralarına göre detaylandırmak gerekmektedir. Bu eksende eskizler çözümleme yaklaşımları ile ana fikir üretmeyi; bağlamcı, sembolik ve kavramsal başlıklarıyla örneklendirilebilir (İnceoğlu, 2012). Bağlamcı; işlevci ve pragmatik, sembolik ve kavramsal yaklaşımlar; imgesel tasarım verilerini ortaya koymakta görev alabilmektedir. Bu bağlamda sorgulama ve çözümleme eylemleri; içerik sorgulama (anlamsal ve işlevsel sorgulama-çözümleme) ve biçim sorgulama çözümlemeleri olarak iki başlıkta incelenebilir. Bu başlıklar altında tasarımcı ve eskiz çizimlerinin iletişimi ile arz ve problemin genelinden ürünün son andaki detayına kadar kullanılabilecek tasarım kararları yaratılmaktadır.

Bu çalışmada ürünün eskiz aşaması ürün ile ilgili genel işlevsel ve biçimsel olarak fikir vermekte ürünün genel konseptini kültürel motifler ile ortaya koymaktadır. Ürünün temelini Tokat iline ait geleneksel baskı motiflerinden lale deseninin biçimsel olarak kahve fincanı ürünü ile birlikte kullanımıyla endüstriyel tasarım ürünü ortaya çıkarılması oluşturmaktadır. Bu tasarım sürecinde eskiz çalışması dijital zemin üzerinde, Procreate programı ile 2 boyutlu düzlem kullanılarak üretilmiştir.

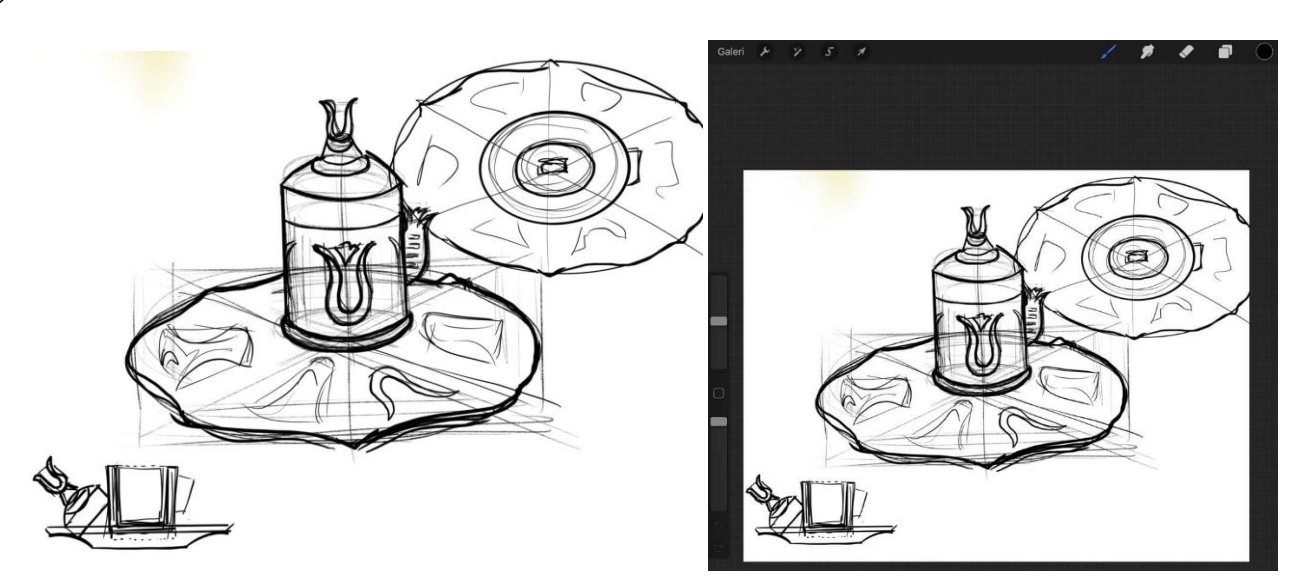

**Şekil 1. Tasarımın eskiz çizimi**

Tasarımın genel konsepti ve biçimi ile ilgili fikir veren eskiz çalışması tasarımın temel ve genel muhteviyatını oluşturmaktadır. Tasarım sonraki süreçleri için genel ve özel bilgi ve detay veren çalışmada belirli özellikler ayrı olarak planlanmaktadır. Burada iş tasarımcının tasarım sürecini nasıl yöneteceği ve tasarım araçları ile ilgili bilgi ve donanımına göre şekillenebilmektedir. Eskiz çalışmasından sonra fincanın görselleştirilmesi, hacimlendirilmesi için birçok farklı teknik manevra ve yazılım programı kullanılabilir. Bu çalışmada genel olarak; eskiz çalışması için Procreate, dekoratif parçaların tasarımında vektör tabanlı Adobe İllustratör, 2 boyutlu teknik resmin ve detayların oluşturulması ve ölçeklendirilmesi için Autodesk AutoCAD, kabuk kaplama materyali için Adobe Photoshop ve son olarak 3 boyutlu düzlemde ürünün son halini görmek için Maxon Cinema 4D programları kullanılmıştır.

Eskiz çalışmasından sonra ikinci adım olarak ürünün 2 boyutlu tasarım düzleminde teknik detayları oluşturulması için AutocCAD programı kullanılarak teknik resim çizilmiştir. 3 boyutlu tasarımların imalatı ve belgelenmesi için mutlaka 2 boyutlu teknik resimlere dökülmesi gerekmektedir. Bu teknik süreç sanatsal üretimlerde gerekli olmamakla birlikte pazar koşullarında gerekli bir durumdur. 2 boyutlu çizim ilk olarak 1982 yılında kullanıcılara sunulan ilk tasarım programıdır. Bu bilgisayar destekli tasarım programı Computer Aided Design CAD yazılımıdır. Sonrasında ara yüze 3 boyutlu komutlar eklenerek zenginleştirilmiştir. 1987 yılında güncellemeler ve eklentiler ile matematiksel taban dahil edilmiştir. Bu yenilik işlemlerin daha ölçülü olmasını sağlamıştır. 1988 yılında piyasaya sürülen yeni versiyonu ile 3B bölümüne yeni komutlar eklenerek zenginleştirilmiştir. Teknik anlamda 2 boyutlu programların yeterli olup 3 boyutlu programların yeterlilik açısından tercih edilebilir durumunun gözden geçirilmesi yeni programlara ihtiyaç duyulmasını sağlamıştır. Bu ihtiyaç devamında 1988 yılında 3D Studio Max'in ilk prototipinin çıkarılmasını sebep olmuştur. Vektör tabanlı yazılımı ile objelerin sayısal veriler ile sanal 3 boyutlu ortamda oluşturulmasına olanak tanımıştır. Daha sonrası kullanıcıların kullanımına sunulan tasarım yazılımları hem 2 boyutlu olarak hem de 3 boyutlu olarak artarak çeşitlilik ve nitelik kazanmıştır. 3D Max gibi yazılımlar ile 3 boyutlu nesneler oluşturabilirken Cinema 4D gibi yazılımlar ile modelleme, animasyon, simülasyon ve işleme yazılımı çözümleri geliştirilebilmektedir. Kendi ara yüzü içerisinde eklenti modülleri olarak MoGraph gibi karmaşık ve soyut animasyonlar oluşturma kolaylığı sağlayan modelleme ve animasyon seti, Mocca 3; animasyonlar için iskelet sistemi yapılandırma seti, Hair; kıl ve saç gibi yapılması zor işlemler için modül, Thinking Particles; Hollywood filmlerindeki sahnelerde kullanılan duman, alev vb. ışık oyunları ve efektleri bu modül ile kolayca yapılabilmektedir, Dynamics; animasyon için fizik efektleri, Sketch and Toon; 3 boyutlu modellerin eskiz çalışmaları gibi görünmesi, Bodypaint 3D; tasarımda yüzey kaplaması, cilt, doku vb. için kullanılabilir.

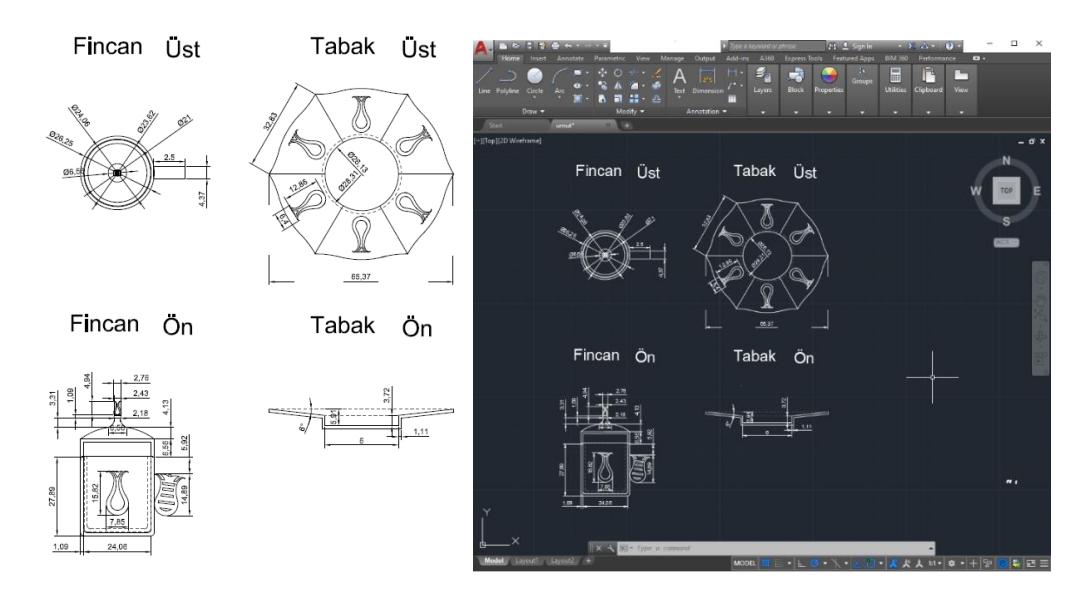

**Şekil 2. AutoCAD teknik çizim çalışması**

İllüstrasyon çalışması 3 boyutlu tasarım sürecinde detayların uygulanmasına pratiklik sağlamaktadır. 3 boyutlu tasarım yazılımı içerisinde CAD çalışması üzerinde spline araçları kullanılarak çizilebilecek motifler ve desenler illüstratör yardımı ile vektör tabanlı olarak yüksek çözünürlükte line (kontur) olarak hazırlanarak Cinema 4D içerisine aktarılabilmektedir. Burada önemli husus illüstratör çalışmasını "ai" formatta ve "illüstratör 8" olarak kaydetme gerekliliğidir. Tek sayfa halinde çalıştığımız illüstratör dosyası Cinema 4D içerisine import (içe aktarma) edilebilmektedir.

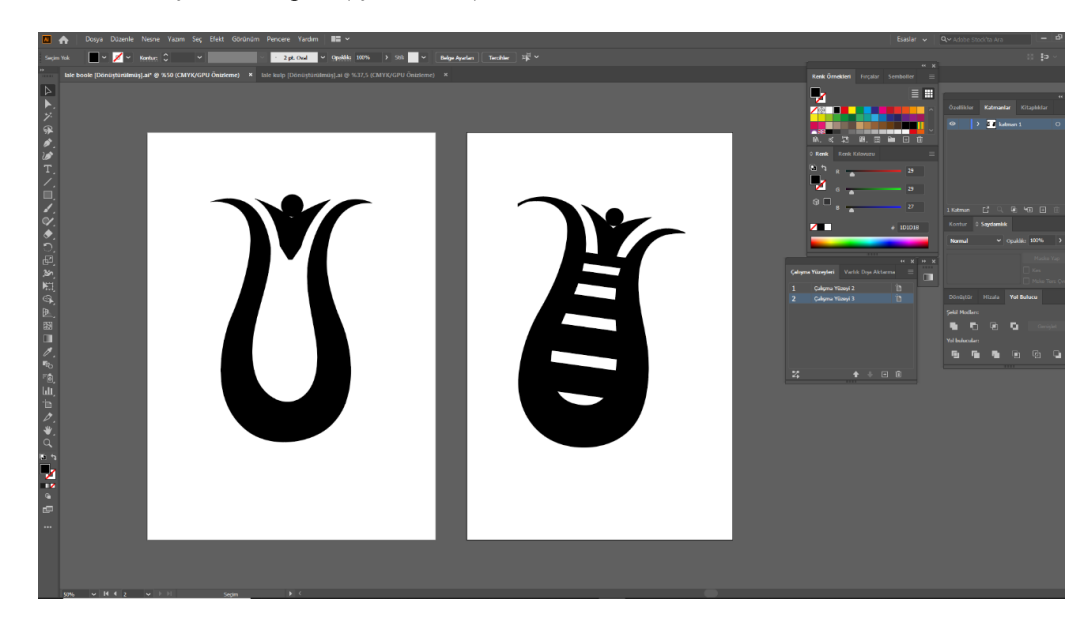

**Şekil 3. Adobe İllüstratör figür çalışması**

Eskiz çalışmasına göre yönlendirdiğimiz çalışma sırasını tasarımın ölçeklendirilmesi, detay parçalarının çizilmesi ve modelleme işlemi izlemektedir. Modelleme işlemine geçmeden önce teknik çizimini yaptığımız CAD çalışmasının Jpeg formatı 3 boyutlu çalışma yüzeyinde referans vermesi için kullanılabilir. Jpeg formatta CAD dosyası sırasıyla üst görünüş grid boşluğunda sağ pencerede mode sekmesi, view setting, viewport arayüzünde back sekmesi kullanılarak, image panelinde open file ile import edilmektedir. Bu işlem x, y ve z koordinatlarında çalışmanın boyutlandırılmasında oran-orantı ve biçim ile ilgili fikir sağlamaktadır.

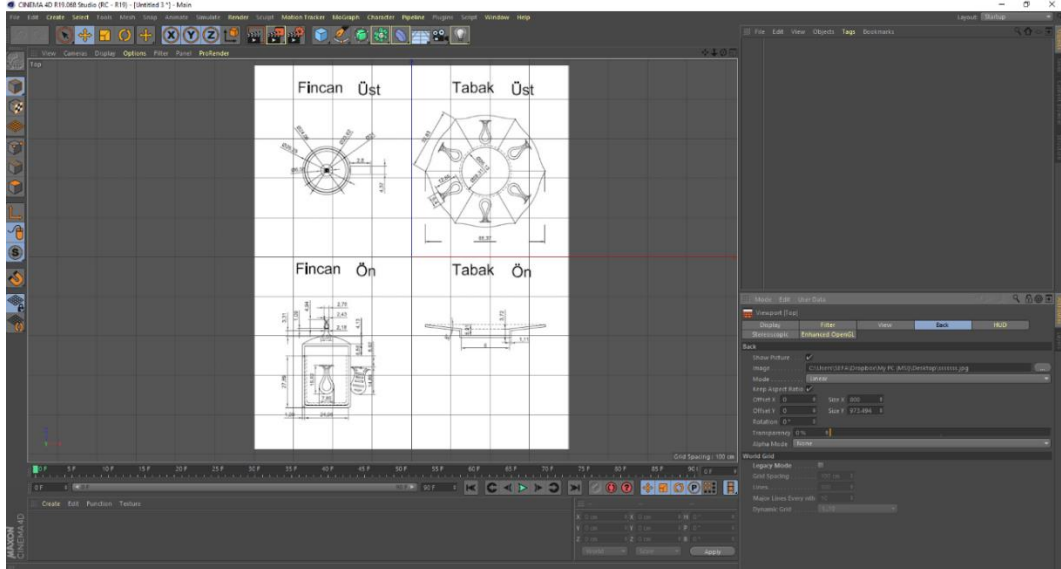

**Şekil 4. Cinema 4D'de Jpeg teknik detay görünüşü**

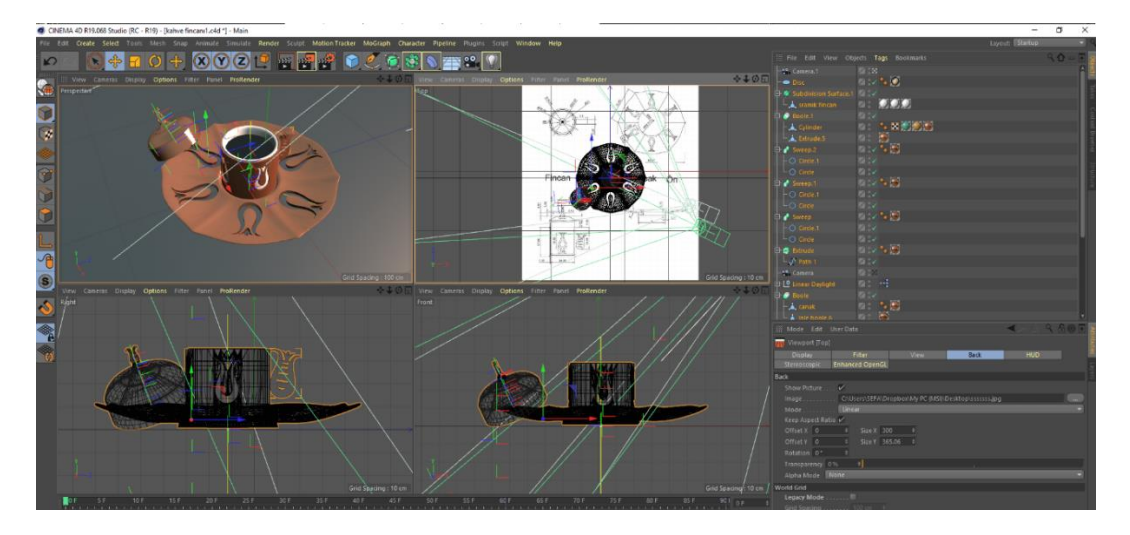

**Şekil 5. Jpeg referansı ile 3 boyutlu modelleme çalışması**

İllüstratör programı kullanılarak yapılan lale figürü detayı Cinema 4D ara yüzüne içe aktarılarak Cinema 4D'nin mesh extrude özelliği ile pratik olarak hacimlendirilebilmektedir. Ayrıca programdaki bu özellik tipografik modelleme ve animasyon çalışmalarında kolaylık sağlamaktadır. İçe aktardığımız line, extrude'nin içine taşınarak z ekseninde cm cinsinde değer verilerek hacimlendirilebilir. Burada önemli husus içe aktarılan line dosyası eğer birden fazla spline dosyası içerisiyorsa bu spline'lar seçilerek connect object+delete seçeneği ile birleştirilmeli ve temel line silinmelidir. Basit bir şekilde boyutlandırabildiğimiz figüre aynı zamanda materyal olarak doku eklenebilmektedir. Bodypaint gibi kaplama modülü kaplama işlemlerinde kullanılabileceği gibi basit olarak materyal kaplama özelliği sayesinde tüm dokulara ait kaplama seçenekleri de kullanılabilmektedir. Fakat Bodypaint modülü animasyon çalışmalarında cilt ve kıyafet gibi dokularda çok daha etkili ve gerçekçi sonuçlar vermektedir. Aynı zamanda kaplamalar Adobe Photoshop gibi uygulamalarda tasarımcı tarafından yaratılarak veya müdahale edilerek Cinema 4D, Bodypaint içerisinde kullanılabilmektedir.

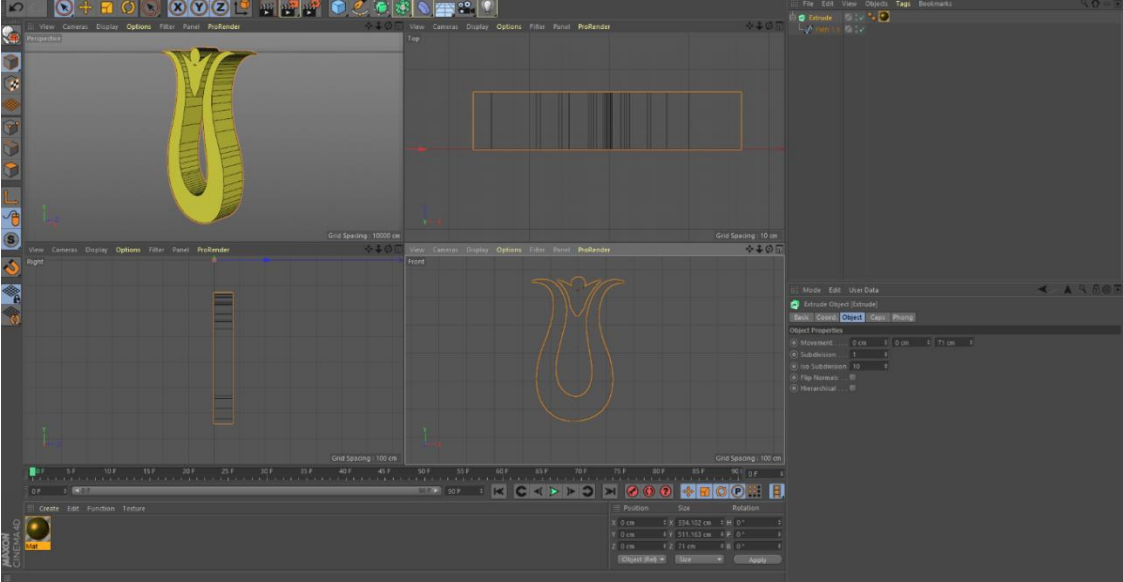

**Şekil 6. İllüstratör dosyası içe aktarma ve cinema 4d mesh extrude kullanımı**

Bu çalışmada tasarımın geneli itibarıyla ara yüzün sağladığı materyal editörü kullanılarak dokulara ait materyal hissi verilmiştir. Fakat kahvenin kendi dokusundan dolayı tek bir kaplama materyali yeterli olmayacağından kahvenin kompleks dokusu Adobe Photoshop kullanılarak hazırlanmış ve materyale eklenmiştir. Hazırlanan materyal derinlik ve kontrast yaratması için ana kaplama malzemesi (görsel) ve bump malzemesi olarak 2 dosya olarak oluşturulmuştur. Jpeg olarak oluşturulan bu görsel materyaller Cinema 4D çalışma penceresinde Create, New Material ve Materyal editörü içerisinde color sekmesinde texture içerisine çağrılmaktadır. Sonrasında bump sekmesinde bump için hazılanan kaplamanın negatif hali eklenmektedir. Sıvının ışığı yansıtma durumu göz önüne alınarak reflectance değerleri ayarlanarak pencere kapatılır ve aşağıda eklediğimiz ve düzenlemelerini yaptığımız materyal sürüklenerek kaplanmasını istediğimiz objenin üzerine bırakılır.

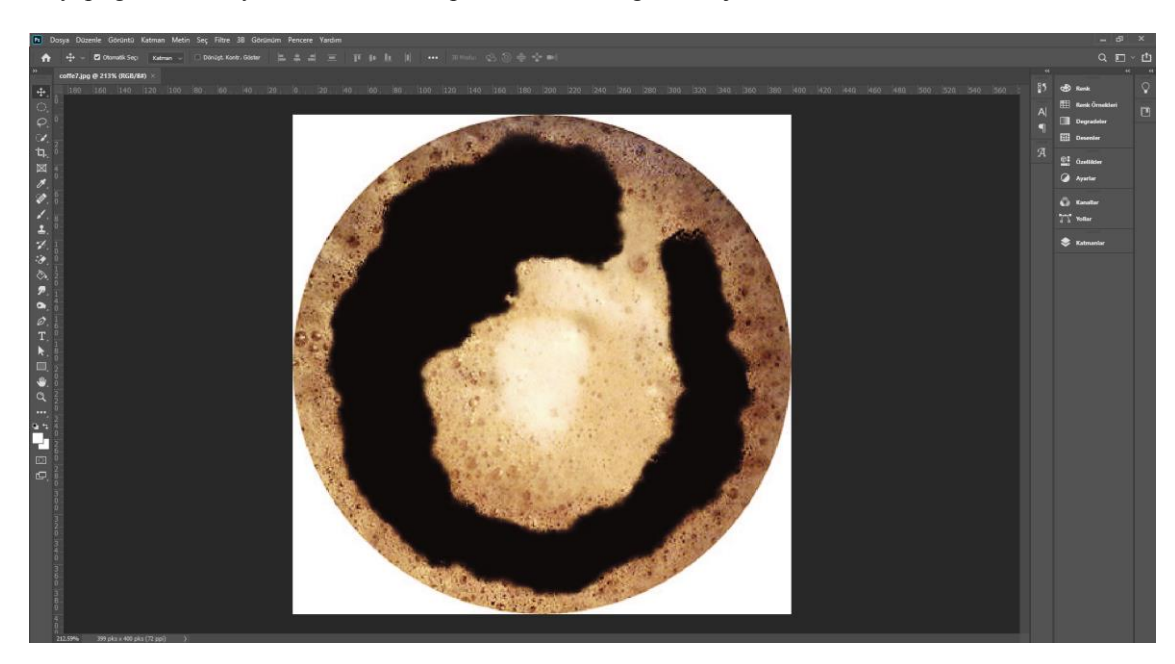

**Şekil 7. Adobe Photoshop ile Cinema 4d kaplama materyali hazırlama**

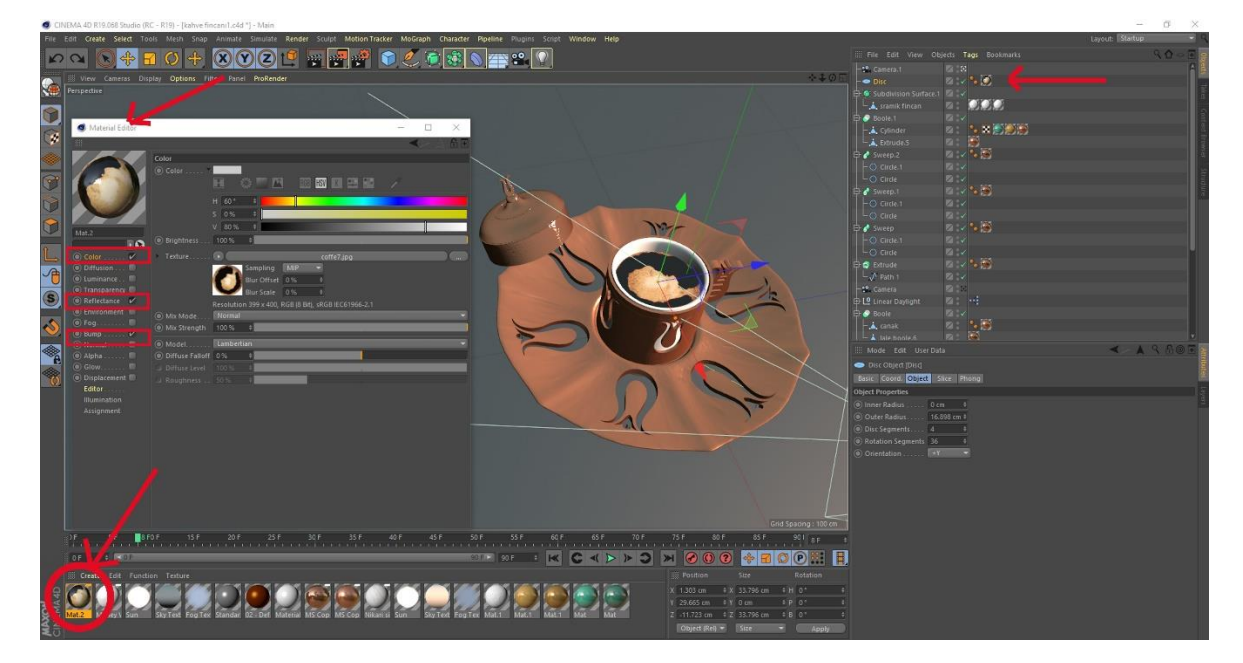

**Şekil 8. Adobe Photoshop ile hazırlanan kaplama materyalinin Cinema 4d içerisinde kullanımı**

3 boyutlu modeller fiziksel bir varlığın uzay geometrisindeki belirli referansları ile tanımlanmaktadır. Bu modeller çeşitli geometrik formların birleşimi ile ortaya çıkmaktadır. Bütünsel bir sistemde çember, üçgen, doğru ve eğriler kullanılır. 3 boyutlu tasarım katı modelleme ve yüzey modelleme olarak iki şekilde yapılabilmektedir.

Katı modelleme modellenecek nesnenin gerçek hacmi ile birlikte görüntüsünün yansıtılmasıdır. Oldukça gerçekçi görünen bu modelleme türünü hem işlevsel hem de işlemsel olarak ortaya koymak zordur. Örneğin, bir taşın modeli aynı forma sahip 3 boyutlu bir taş formu ile ortaya konmaktadır. Bundan dolayı simülasyonların görsel olmadığı sağlık ve mühendislik alanında katı modelleme daha fazla kullanılmaktadır. Bu işlemlerin tam tersi olarak yüzey modellemede ise hacim modellenmemektedir. Sadece var olan objenin kabuk kısmı modellenmektedir. İçerisi boşaltılmış bir yumurtanın kabuk kısmının modellenmesi görsel olarak yeterli olacağından bu tip işlemlerde yüzey modelleme tercih edilmektedir. Bu tarz modeller çok daha kolay tasarlanırken üretim işlemleri için katı model kadar yeterlilik sağlamamaktadır.

Modelleme sürecinde bir modeli ortaya koyarken çokgen modelleme, eğrisel modelleme ve dijital heykelleme gibi 3 farklı yaygın yöntem bulunmaktadır. Günümüzde en çok kullanılan modelleme yöntemi çokgen yöntemidir. Bu yöntem ile uzayda tanımlı olan bağlantı noktaları birbirlerine çeşitli doğrularla bağlanır. Bu işleme düşük poligonlu çalışmalar örnek verilebilir. Bu sayede bilgisayarlar modeli çok kolay algılamakta ve uygulamaya koyabilmektedir. Eğrisel modellemede ise yüzeyler eğriler ile ifade edilir. Bu eğriler belirli noktaların kaynaştırılmasıyla ortaya çıkar. Her noktanın o eğri üzerinde bir ağırlığı vardır ve noktanın ağırlığı arttıkça eğrinin o noktaya yakın olma ihtimalide artmaktadır. Bu eğri tipleri düzgün olmayan rasyonel temelli eğri (non-uniform rational B-spline) ifadesinin kısaltması olan NURBS yapılarını da içermektedir. Matematiksel bir model olan NURBS hem analitik hem de modellenmiş şekilleri işlemek için esneklik ve hassasiyet sağlamaktadır. NURBS yüzeyleri, kompakt olarak basit şekilleri temsil etmektedir. T-spline'lar ve alt bölme yüzeyleri sayesinde NURBS eğrilerini veya yüzeylerini düzeltmek oldukça öngörülebilir ve sezgiseldir. Bir diğer modelleme sistemi yeni olan dijital heykelleme sistemidir. Bu teknik farklı şekillerde yapılabilmektedir. Hacimsel, yer değiştirme ve dinamik mozaik şeklinde olabilmektedir. Yerleştirme ya da yer değiştirme en yaygın kullanılan dijital modelleme türüdür. Bu sistemde görsel görüntü içerisinden gerekli noktalar alınarak heykelleme yapılabilir.

Modelleme yöntemleri için kullanılan birçok farklı teknik ve yazılım bulunmaktadır. Cinema 4D, Blender, Maya ve Solid Thinking en yaygın kullanılan 3 boyutlu modelleme ve animasyon uygulamalarıdır. Bunlara ek olarak mühendislik tasarımlarında yoğun olarak kullanılan AutoCAD, Rhino ve SolidWorks programları da 3 boyutlu tasarım için kullanılmaktadır. Ancak AutCAD'in 2 boyutlu olarak ölçekli çizim ortamı 3 boyutlu tasarımların niteliği açısından da gerekli görülebilir.

Bu proje çalışmanın fonksiyonu ile doğru orantılı olarak 3 boyutlu modelleme cinsi olarak kabuk modelleme tercih edilmiştir. Modelleme sürecinde ise çokgen modelleme ve eğrisel modelleme birlikte kullanılmıştır.

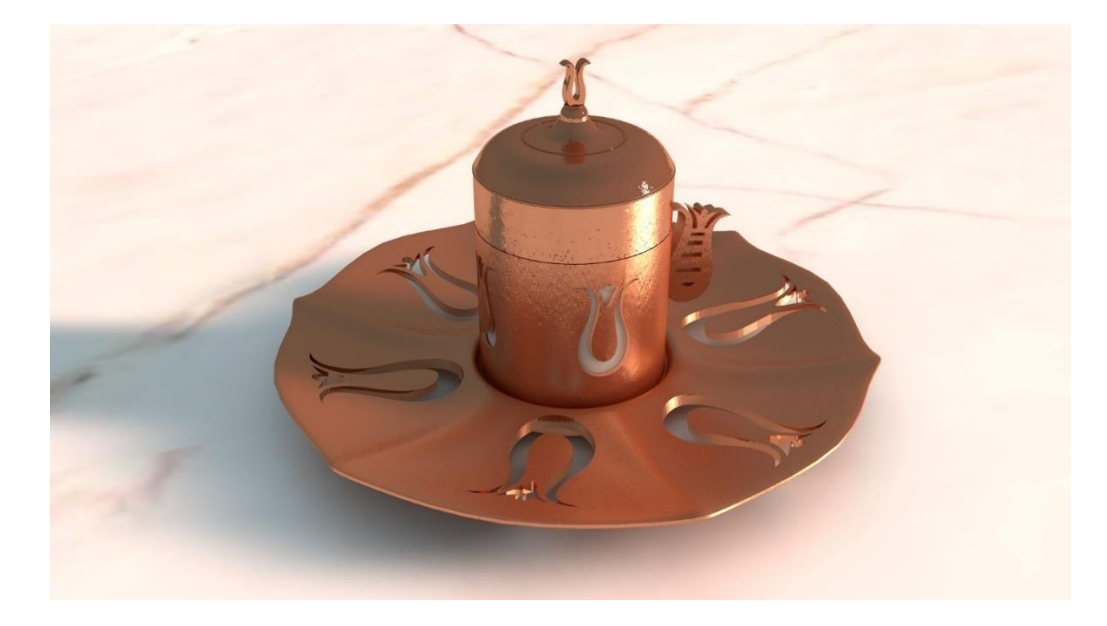

**Şekil 9. Cinema 4d ile modelleme sonrası render görünümü**

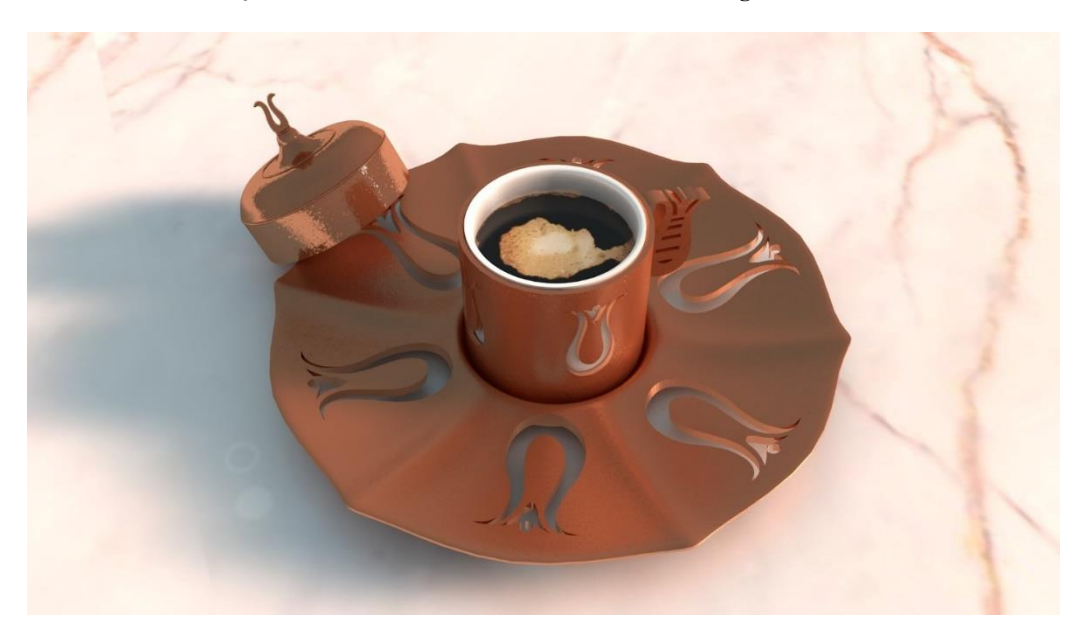

**Şekil 10. Cinema 4d ile modelleme sonrası render görünümü**

### **4. Sonuç**

Geçmişten günümüze yaşanan teknolojik gelişmeler, grafik tasarımdaki klasik anlayışın yanı sıra çağdaş tasarım araç ve gereçlerinin kullanımını zorunlu kılmıştır. Tasarım yazılımları arasındaki etkileşim, grafik tasarım ürünlerinin ihtiyaca yönelik tasarım aşamalarında, problemlerin çözümlenmesinde tasarımcıya büyük olanaklar sağlamaktadır. Bu yazılımlar sayesinde, imgelerin hayata geçirilmesi ve sanal gerçek olarak ortaya konulabilmesinde, tasarımcı sınırsız olanaklara sahip olmaktadır. Bir tasarım ürünün ortaya çıkarılmasında veya endüstri ürünün tasarlanmasında etkileşimli, değişken ve hareketli alanlarda görsel çözümler ortaya koymak, grafik araçlarının birbirleriyle etkileşimlerinden faydalanmak gerekmektedir. Aksi halde tasarım çözümlemeleri sığ ve soyut kalabilmektedir.

Günümüzde birçok tasarım içeriğinde, 2 boyutlu çalışmalar yeterli olarak görülebilir. Fakat içerisinde bulunduğumuz dijital çağda, tasarım ürünlerine ilgi duyduğumuz bir dönemde 3 boyutlu tasarımlar gittikçe yaygınlaşmakta ve talep edilmektedir. Ancak bunun yanında 2 boyutlu tasarım gereksinimleri hem özel mecralarda gereksinimi sürdürmekte hem de 3 boyutlu tasarımların üretilmesinde nitelik ve nicelik açısından varlığını devam ettirdiği görülmektedir.

Eskiz analizleri sonucunda, tasarlama sürecinde imgesel düşünme sonucu ortaya çıkan veya geliştirilen aşamaların detaylarını projeye dair işlevsel, anlamsal ve biçimsel sorgulama-çözümleme boyutunda ele almak gerekmektedir. Bu aşamalar sonucunda, süreç planı ortaya çıkarılarak, nesnelerin ve tasarlama eylemlerinin içeriği, kullanılacak tasarım yazılımlarının belirlenmesi ve etkileşim açısından programlar arası grafik araçları ortaya konulmaktadır. 2 boyutlu düzlemde, grafik tablet veya kâğıt üzerine manuel stil olarak oluşturulan eskizler, üretim nesnesi olarak gerçek ölçeklerde CAD yazılımıyla teknik olarak tasarlanabilmektedir. Eskiz imgenin ortaya konulması-somutlaştırılması açısından en hızlı pratiği ortaya koyarken teknik çizim imgenin gerçek boyutlarının oransal ve orantısal olarak uyumunu ortaya koymaktadır.

Hazırlanan projede, yerel bir kültüre ait motifin genel bir kültür nesnesi ile harmanlanarak ortaya çıkarılan günlük kullanım nesnesinin, proje tabanlı hazırlanmasının her aşamasında, grafik araçların birlikte kullanımı detaylı olarak açıklanmıştır. Her tasarım aracının kendine özgü üslubu içerisinde yaratılan nesneler, araçlar arası yazılımlar ile etkileşim içerisinde başkalaşım geçirerek hem tasarıma değer katmakta hem de tasarım pratiğini hızlandırmaktadır. Tasarımda çözümlemelerin birçok farklı yolu olduğu bilinmektedir. Bu çözümler genellikle tasarımcının deneyim ve bilgi birikimine göre değişmektedir. Bu değişimler, grafik tasarım araçları ve yazılımları arasında farklılık gösterebilir. Fakat anlama, biçime ve işleve dair içeriği etkilememektedir.

Bu çalışmada, Proje odaklı bir sürecin nasıl daha iyi bir tasarım yapılabilir sorusundan hareketle tasarlama eylemi olarak bir poli-örüntü ortaya koyacak şekilde, tasarım ürünü tasarlama eylemi açısından değerlendirilmiştir. Tasarım ve geliştirme araştırması kapsamında, tasarım süreçleri farklı uygulamalar kullanılarak somutlaştırılmış ve örnek oluşturabilecek öğretim modeli aşamalarıyla birlikte ortaya konulmuştur. Bu amaçla aşamalı olarak, öncelikle dijital yazılım kullanılarak, manuel stil taslak çalışması yapıldıktan sonra ihtiyaca yönelik, farklı 2 boyutlu sayısal ve pixel tabanlı grafik tasarım yazılımları kullanılmıştır. Bu grafik tasarım yazımlarıyla etkileşimli olarak, 3 boyutlu uzay düzleminde modellendirilecek olan nesnenin detaylandırılması için hem kabuk modellemede hem de kaplama işleminde, sayısal ve pixel tabanlı ürettiğimiz görseller, farklı yöntemlerle kullanılarak ürün ortaya çıkarılmıştır. Grafik tasarım araçları ve yazılımları, örneklerde yer verildiği gibi birbirleriyle örüntü oluşturabilecek farklı kombinasyonlarda rahatlıkla kullanılabilmektedir. Gelecekte, bu çalışmanın içerik ve tasarım konsepti verilerinden yararlanılarak, tasarım sürecinde grafik araçların ve yazılımların birbirleriyle etkileşimli kullanımlarına örnek uygulama metodu olarak referans olacağı düşünülmektedir. Tasarım alanında kullanılan uygulamalar çeşitlendikçe, farklı kombinasyonların uygulanabilir olduğu öngörülmektedir.

#### **Referanslar**

Akin, O. (1990). Necessary Conditions for Design Expertise and Creativity. Design Studies 11, 107-113

Armstrong, H. (2010). Grafik Tasarım Kuramı. (M. E. Uslu, Çev.). İstanbul: Espas Sanat Kuram Yayınları

Benjamin, W. (1995). Pasajlar. (A. Cemal, Çev). İstanbul: Yapı Kredi Yayınları

Brannen, J. (2005). Mixed methods research: A discussion paper. ESRC National Centre

Gregory, S. A. (1966). Design science. New York: Springer Science Bsuiness Media

Hidayetoğlu, F. (2008). Güzel sanatlar fakülteleri lisans programlarında yer alan illüstrasyon derslerinin eleştirel bir incelemesi (Yüksek Lisans Tezi). Yök veri tabanından erişildi (Erişim No. 219059)

İnceoğlu, N. (2012). Eskizler, Çizerek Düşünme Düşünerek Çizme. İstanbul: Nemli Yayıncılık

Kaya, S. E. (2020). Disiplinlerarası İlişkiler Bağlamında Medikal İllüstrasyonun Nazal Cerrahi Eğitimindeki Yeri – Fotoğraf ve Yazılı Anlatım ile Karşılaştırılması, (Yüksek Lisans Tezi). Yök veri tabanından erişildi (Erişim No. 627493)

Lawson, B. (1990). How Designers Think?. Butterworth Architecture, Oxford UK

McLuhan, M. (2014). Gutenberg galaksisi: Tipografik insanın oluşumu. 3. Baskı. İstanbul: Yapı Kredi Yayınları

Richey, R. C., & Klein, J. D. (2013). Research on design and development. Handbook of research on educational communications and technology, 141-150, doi: 10.1007/978-1-4614-3185-5\_12

Schraff, A. E. (1992). Choosing your way through the world's medieval past. Portland, OR: J. Westan Walch Publisher

Steadman, P. (1972). The Evolution of Design: Biological Analogy in Architecture and the Applied Arts. Cambridge: Cambridge University Press

Yakın, B. (2015). Tasarım Sürecinde Eskiz ile Biçim-İçerik Sorgulama ve Çözümlemeleri: Bir Durum Analizi. *Sanat ve Tasarım Dergisi*, 1(15), 121-137, doi:10.18603/std.58695